## **«Наладка»**

## **Характеризация системы**

#### **Безопасность при работе на станке**

#### **Безопасная скорость ручных перемещений SFD**

Инструкция записывается в секции 2 файла характеризации **AXCFIL**. Активируется в системе в режимах работы: **MANU**, **MANJ**, **PROF**, **HOME** на время, пока состояние интерфейсного сигнала PLC: **SAFFD=«1»**.

#### **Электронный штурвал**

## **Ограничение скорости и ускорения оси при ее движении от электронного штурвала VAHW**

Инструкция записывается в секции 2 файла характеризации **AXCFIL** для координатной оси.

**Предупреждение!** Поскольку электронный штурвал задает не только скорость движения, но и расстояние перемещения, то ограничение скорости выполнения перемещения может приводить к накоплению некоторого перемещения, которое будет выполнено после останова вращения электронного штурвала.

## **Шпиндель с ДОС на двигателе**

**GPxx**

Инструкция записывается в секции 2 файла характеризации **AXCFIL** для каждого диапазона скорости оси шпинделя с ДОС, расположенном на двигателе. Параметры инструкции **GPxx** обеспечивают следующие функции:

- оборотную подачу (G95; мм/об);
- поддержание постоянной скорости резания (G96;м/мин);
- нарезание резьбы;
- контроль скорости шпинделя для перехода на следующий диапазон скорости с использованием электромуфт.

## **TSMA**

Инструкция записывается в секции 2 файла характеризации **AXCFIL. TSMA** является альтернативной рампой оси шпинделя по отношению к основной рампе, заданной в **TSM**. **TSMA** действует только на время, пока ее сигнал PLC установлен в «1».

## **Конфигурация координатных осей**

**MZO**

Инструкция записывается в секции 2 файла характеризации **AXCFIL**

Инструкция определяет параметры координатной оси выдвижного шпинделя для возможности ее выхода в ноль в режиме **HOME**, если на эту ось установлен механический усилитель ее жесткости, который в режиме **HOME** не позволяет достичь базового микровыключателя нуля.

**DGAx**

Инструкции (**DGA1 – DGA8**) записываются в секции 2 файла характеризации **AXCFIL.**

Инструкции обеспечивают задание люфта для неравномерно изношенной ШВП. Таким образом, кроме люфта, записанного в GAS, для оси можно создать максимально до 8 областей с индивидуальным люфтом. Если люфт на краях одной области имеет разные значения, то внутри этой области люфт будет рассчитан системой от одного ее края до другого ее края по линейной зависимости.

**VGAS**

Инструкция записывается в секции 2 файла характеризации **AXCFIL.**

Инструкции обеспечивают задание индивидуальной скорости компенсации люфта для каждой оси.

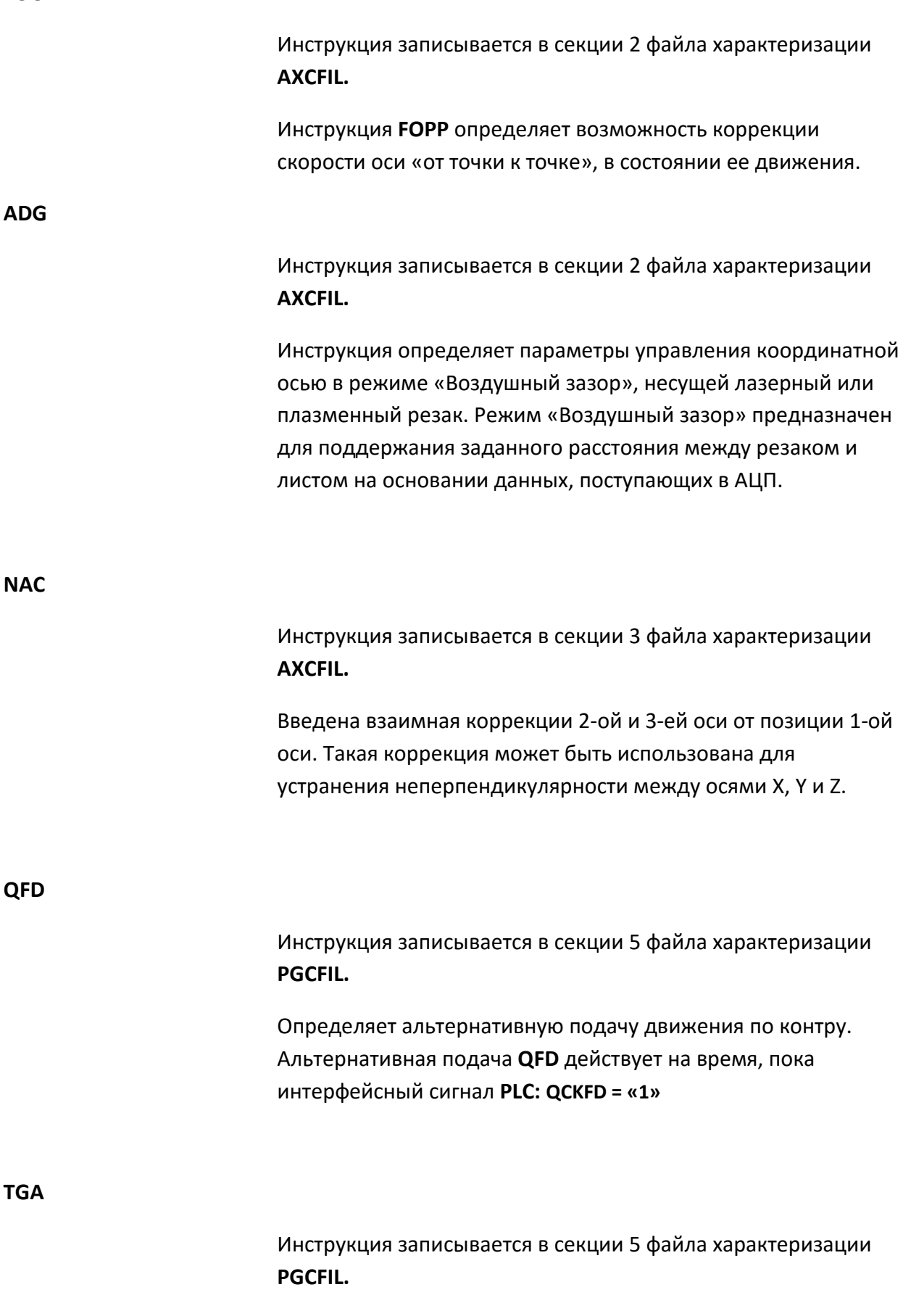

Конфигурирует автоматическую тангенциальную поддержку режущего инструмента к обрабатываемому контуру. Режущий

# **FOOP**

инструмент должен быть закреплен на координатной оси вращения.

**UEC**

Использовать ошибку контура для повышения его точности.

Настройка функции **UEC** позволяет получить максимально 2-х кратное увеличение точности контура.

# **Интерфейс PLC**

## **HOLDB**

Интерфейсный сигнал PLC имитирующий клавишу **СТОП** на станочной консоли.

Сигнал **HOLDB** может быть использован для установки состояния **HOLD** с внешнего станочного пульта аналогично клавише **СТОП**, расположенной на станочной консоли.

## **Внешний станочный пульт ВСП-310**

Инструкция записывается в секции 3 файла характеризации **FCRSYS.**

Включает поддержку выносного пульта ВСП-310.

## **HHPS**

Инструкция записывается в секции 1 файла характеризации **IOCFIL.**

Включает поддержку выносного пульта ВСП-310 и устанавливает начальный адрес блока разъемов PLC для двусторонней связи между ПЛС и ПрО.

#### **422**

## **Инструментальные средства**

#### **Отладчик УЧПУ в режиме MS-DOS**

Отладчик, аналогичный отладчику, встроенному в «оконной» версии ПрО, без возможности использования данных файлов характеризации и файлового менеджера.

#### **Циклы измерения**

Встроенные циклы измерения и корректировки установки заготовки.

Встроенные циклы измерения и переквалификации инструмента.

Встроенные циклы измерения для привязки инструмента к нулю детали.

# **«Оконная» версия ПрО «Наладка»**

## **Отладчик УЧПУ, встроенный в ПрО.**

Вход в отладчик может быть выполнен на этапе загрузки УЧПУ по клавише «**ПЕРЕХОД**» после появления видеоэкрана инициализации станочного пульта. Отладчик использует параметры характеризации системы и индивидуальные аппаратные особенности каждой модели УЧПУ. Режим отладчика можно переключать на режим «**КОМАНДА**» для работы с файлами и обратно.

## **Работа с файлами**

**EXT**

Инструкция записывается в секции 3 файла характеризации **FCRSYS.**

- Определяет параметры имен файлов и включает поддержку длинных имен управляющих программ.
- Включает доступ к файлам, имеющим расширение имени.

# **«Оконная» версия ПрО «КОМАНДА»**

## **Редактор форматных файлов**

Редактор форматных файлов позволяет:

- структурировать на экране данные форматного файла;

- исключить поломку форматного файла;

- улучшить интерфейс ввода и редактирования данных в форматном файле;

- использовать параметры характеризации для работы с данными актуальных файлов начальных точек, корректоров и срока службы инструмента.

# **Быстрый доступ к актуальным файлам начальных точек, корректоров и срока службы инструмента в режиме «УПРАВЛЕНИЕ СТАНКОМ»**

Клавиша быстрого доступа в режиме **«УПРАВЛЕНИЕ СТАНКОМ»** позволяет выходить в меню выбора работы с файлами (начальных точек, корректоров, срока службы инструмента), актуальными для активного процесса.

## **Файловый менеджер**

Экран файлового менеджера содержит:

- два окна вывода списка имен файлов;
- 2 основных меню, переключаемых клавишей «**ПРОКРУТКА**»:
	- меню выбора устройств памяти MPx;

- меню выбора операций с файлами.

- 1 дополнительный уровень меню, подключаемый удержанием клавиши «**Alt**», который, в том числе, содержит среду резервного копирования дисков, а также их восстановления.

## **Среда резервного копирования дисков, а также их восстановления**

Позволяет пользователю делать резервную копию дисков или файлов на USB-FLASH или другое дисковое устройство, а также восстанавливать диски и файлы в УЧПУ из ранее сделанной их резервной копии. Кроме удобства использования среды резервного копирования данная процедура является единственной возможностью создавать и восстанавливать управляющие программы с длиной имени более 8-ми символов.

3-хбуквенные коды в технологической программе

**DPA**

Функция подключения/отключения работы с параллельными осями.

**CVU** - 5-ти осевая обработка

CVU=1 - слежение за кончиком инструмента (3 линейные оси + 2 оси вращения)

## $CVU=3 +$

+ MOVST=2 - поворот системы отчета детали при повороте стола без движения инструмента;

+ MOVST=1 - поворот системы отчета детали при повороте стола с одновременным движением инструмента.

# **Поддержка новых аппаратных решений**

**UEFI.**

Разработана система загрузки программного обеспечения в режиме загрузки **UEFI.**